# Latitude 14 5000 Series E5470

# Quick Start Guide

Stručná úvodní příručka Gyors üzembe helyezési útmutató Skrócona instrukcja uruchomienia Stručná úvodná príručka

# 1 Connect the power adapter and press the power button

Připojte napájecí adaptér a stiskněte vypínač Csatlakoztassa a tápadaptert és nyomja meg a bekapcsológombot Podłącz zasilacz i naciśnij przycisk zasilania Zapojte napájací adaptér a stlačte spínač napájania

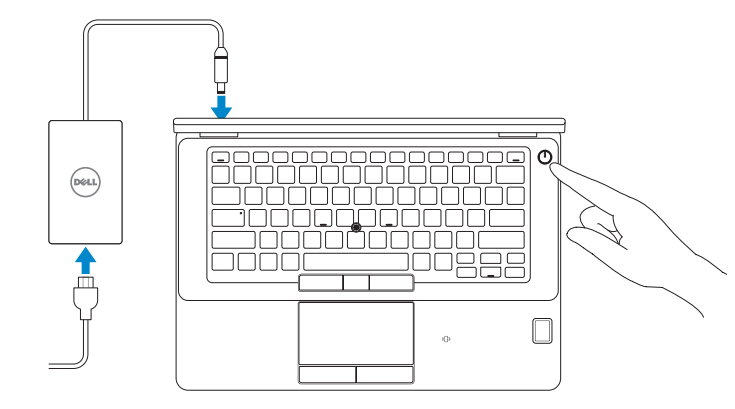

## Locate Dell apps

Nalezení aplikací Dell | Keresse meg a Dell alkalmazásokat Wyszukaj aplikacje firmy Dell | Nájdite umiestnenie aplikácií Dell

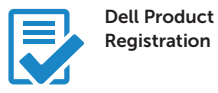

#### Register your computer

Registrace počítače Regisztrálja a számítógépét Zarejestruj komputer Zaregistrujte si počítač

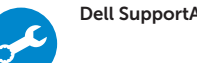

## Dell SupportAssist Check and update your computer

Kontrola počítače a případná aktualizace Ellenőrizze és frissítse számítógépét Wyszukaj i zainstaluj aktualizacje komputera Kontrolujte a aktualizujte svoj počítač

#### **NOTE:** If you are connecting to a secured wireless network, enter the password for the wireless network access when prompted.

# 2 Finish Windows 10 setup

- **POZNÁMKA:** Pokud se připojujete k zabezpečené bezdrátové síti, po výzvě zadejte heslo pro přístup k bezdrátové síti.
- MEGJEGYZÉS: Ha biztonságos vezeték nélküli hálózathoz csatlakozik, kérésre, adja meg a vezeték nélküli hálózat hozzáférési jelszavát.
- **UWAGA**: Jeśli nawiązujesz połączenie z zabezpieczoną siecią bezprzewodową, wprowadź hasło dostępu do sieci po wyświetleniu monitu.
- POZNÁMKA: Ak sa pripájate k zabezpečenej bezdrôtovej sieti, zadajte po výzve heslo na prístup k tejto sieti.

Dokončete instalaci systému Windows 10 Fejezze be a Windows 10 beállítását Zakończ konfigurację systemu Windows 10 Dokončite inštaláciu systému Windows 10

## Enable Support and Protection

Aktivujte možnost Podpora a ochrana Engedélyezze a támogatást és a védelmet Włącz ochronę i pomoc techniczną Povoľte podporu a ochranu

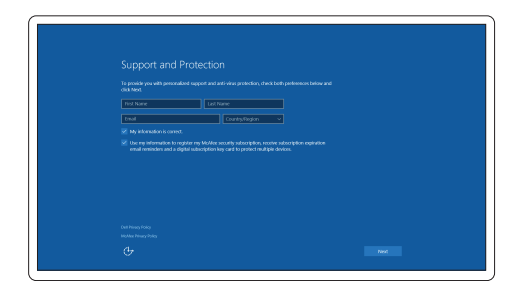

### Connect to your network

Připojte se k síti | Kapcsolódjon a hálózatához Nawiąż połączenie z siecią | Pripojte sa k sieti

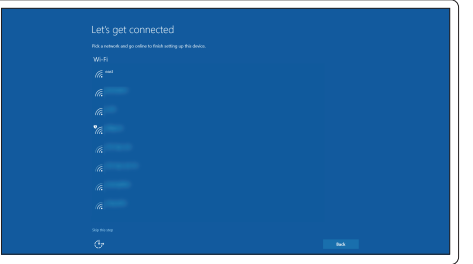

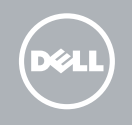

## Sign in to your Microsoft account or create a local account

Přihlaste se k účtu Microsoft nebo si vytvořte místní účet Jelentkezzen be a Microsoft fiókjába, vagy hozzon létre helyi fiókot Zaloguj się do konta Microsoft albo utwórz konto lokalne Prihláste sa do konta Microsoft alebo si vytvorte lokálne konto

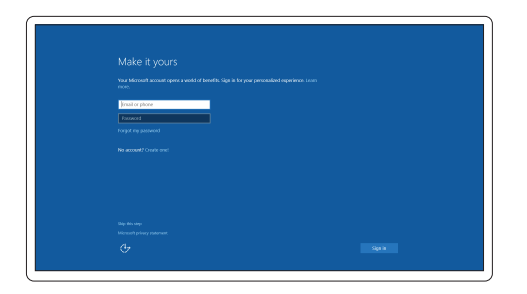

Features

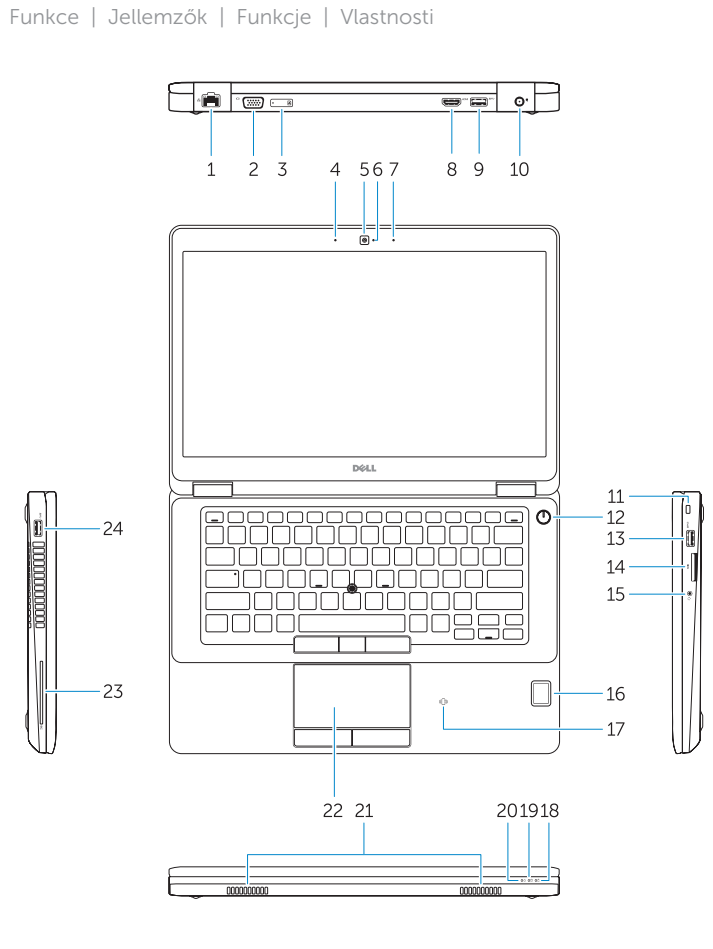

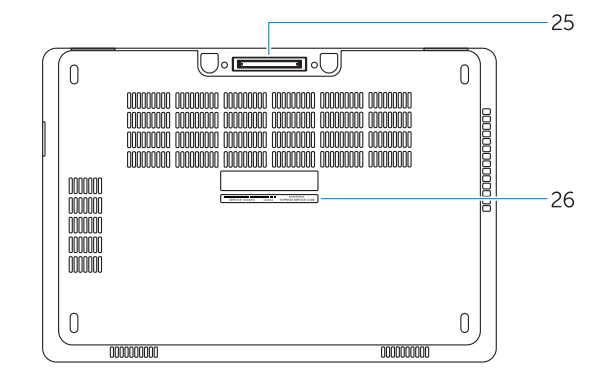

- 1. Network connector
- 2. VGA connector
- 3. SIM card slot (optional)
- 4. Microphone
- 5. Camera (optional)
- 6. Camera-status light (optional)
- 7. Microphone
- 8. HDMI connector
- 9. USB 3.0 connector
- 10. Power connector
- 11. Security cable-slot
- 12. Power button
- 13. USB 3.0 connector with PowerShare
- 
- 15. Headphone connector
- 16. Touch fingerprint reader (optional)
- 17. Contactless smart-card reader (optional)
- 18. Battery-status light
- 19. Hard-drive activity light
- 20. Power-status light
- 21. Speakers
- 22. Touchpad
- 23. Smart-card reader(optional)
- 24. USB 3.0 connector
- 25. Docking connector
- 26. Service-tag label

14. SD memory-card reader

- 1. Złącze sieciowe
- 2. Złącze VGA
- 3. Gniazdo karty SIM (opcjonalne)
- 4. Mikrofon
- 5. Kamera (opcjonalna)
- 6. Lampka stanu kamery (opcjonalna)
- 7. Mikrofon
- 8. Złącze HDMI
- 9. Złacze USB 3.0
- 10. Złącze zasilania
- 11. Gniazdo linki antykradzieżowej
- 12. Przycisk zasilania
- 13. Złącze USB 3.0 z funkcją PowerShare
- 14. Czytnik kart pamięci SD
- 1. Sieťový konektor
- 2. Konektor VGA
- 3. Zásuvka karty SIM (voliteľná)
- 4. Mikrofón
- 5. Kamera (voliteľná)
- 6. Kontrolka stavu kamery (voliteľná)
- 7. Mikrofón
- 8. Konektor HDMI
- 9. Konektor USB 3.0
- 10. Konektor napájania
- 11. Otvor pre bezpečnostný kábel
- 12. Tlačidlo napájania
- 13. Konektor USB 3.0 s podporou PowerShare
- 14. Čítačka pamäťových kariet SD
- 1. Síťový konektor
- 2. Konektor VGA
- 3. Slot pro karty SIM (volitelný)
- 4. Mikrofon
- 5. kamera (volitelná)
- 6. Indikátor stavu kamery (volitelný)
- 7. Mikrofon
- 8. Konektor HDMI
- 9. Konektor USB 3.0
- 10. Konektor napájení
- 11. Slot bezpečnostního kabelu
- 12. Vypínač
- 13. Konektor USB 3.0 s technologií PowerShare
- 1. Hálózati csatlakozó
- 2. VGA csatlakozó
- 3. SIM kártya foglalt (opcionális)
- 4. Mikrofon
- 5. Kamera (opcionális)
- 6. Kamera állapotjelző fény (opcionális)
- 7. Mikrofon
- 8. HDMI csatlakozó
- 9. USB 3.0 csatlakozó
- 10. Tápcsatlakozó
- 11. Biztonsági kábel foglalat
- 12. Bekapcsológomb
- 13. USB 3.0 csatlakozó PowerShare-rel
- 14. SD memóriakártya-olvasó
- 14. Čtečka paměťových karet SD
- 15. Konektor pro sluchátka
- 16. Čtečka otisků prstů (volitelná)
- 17. Čtečka bezkontaktních čipových karet (volitelná)
- 18. Indikátor stavu baterie
- 19. Indikátor činnosti pevného disku
- 20. Indikátor stavu napájení
- 21. Reproduktory
- 22. Dotyková podložka
- 23. Čtečka čipových karet (volitelná)
- 24. Konektor USB 3.0
- 25. Dokovací konektor
- 26. Servisní štítek
- 15. Fejhallgató csatlakozó
- 16. Érintő ujilenyomat leolyasó (opcionális)
- 17. Érintkező nélküli SmartCard olvasó (opcionális)
- 18. Akkumulátor állapot jelzőfény
- 19. Merevlemez-meghajtó aktivitás jelzőfény
- 20. Bekapcsolás állapot jelzőfény
- 21. Hangszórók
- 22. Érintőpad
- 23. SmartCard olvasó (opcionális)
- 24. USB 3.0 csatlakozó
- 25. Dokkolóegység csatlakozója
- 26. Szervíz fül címke
- 20. Kontrolka stavu napájania
- 21. Reproduktory
- 22. Dotyková plocha

24. Konektor USB 3.0 25. Dokovací konektor 26. Etiketa servisného štítka

Regulace a bezpečnost Szabályozások és biztonság Przepisy i bezpieczeństwo Zákonom vyžadované a bezpečnostné informáci

- 15. Złącze słuchawek
- 16. Czytnik linii papilarnych (opcionalny)
- 17. Czytnik kart zbliżeniowych (opcjonalny)
- 18. Lampka stanu akumulatora
- 19. Lampka aktywności dysku twardego
- 20. Lampka stanu zasilania
- 21. Głośniki
- 22. Tabliczka dotykowa
- 23. Czytnik kart inteligentnych (opcjonalny)
- 24. Złącze USB 3.0
- 25. Złacze dokowania
- 26. Etykieta ze znacznikiem serwisowym
- 15. Konektor pre slúchadlá
- 16. Dotykový snímač odtlačkov prstov (voliteľný)
- 17. Bezkontaktová čítačka pre kartu Smart (voliteľná)
- 18. Kontrolka stavu batérie
- 19. Kontrolka aktivity pevného disku

23. Čítačka kariet Smart (voliteľná)

#### Product support and manuals

Podpora a příručky k produktům Terméktámogatás és kézikönyvek Pomoc techniczna i podręczniki Podpora a príručky produktu

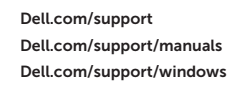

#### Contact Dell

Kontaktujte společnost Dell | Kapcsolatfelvétel a Dell-lel Kontakt z firmą Dell | Kontaktujte Dell

Dell.com/contactdell

#### Regulatory and safety

#### Regulatory model

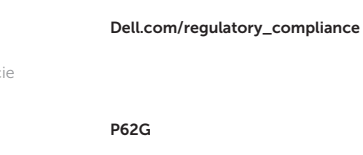

Směrnicový model | Szabályozó modell Model | Regulačný model

#### Regulatory type

Regulační typ | Szabályozó típus Typ | Regulačný typ

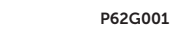

**THE REAL PROPERTY OF A SET OF A SET OF A SET OF A SET OF A SET OF A SET OF A SET OF A SET OF A SET OF A SET O** 04Y3VCA02

#### Computer model

Model počítače | Számítógép modell Model komputera | Model počítača

Latitude E5470

© 2016 Dell Inc. © 2016 Microsoft Corporation. Printed in China. 2016-07